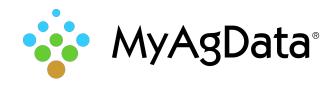

## Trimble® Monitor Data Export Quick Reference

## How to Export Your Acreage/Production Data

Crop insurance reporting data includes important field details such as acreage, planting dates, and crops. You can extract this data and import it into MyAgData for analysis and reporting.

## How Do I Start?

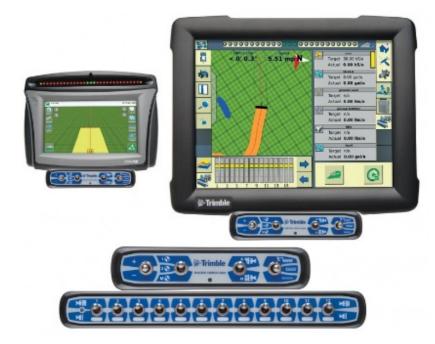

- 1. After the operation has been completed insert the card into the monitor and export all applied data.
- Once the data has been exported to the card remove the card from the monitor.

Insert the card into your computer and look to make sure the AgGPS folder is present on the card.

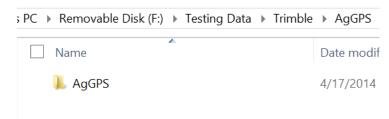

Once you have made sure the folder is present on the card right click on the **AgGPS** folder and send to a compressed zip file.

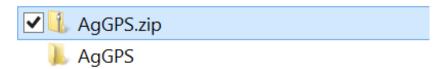

- 5. After the folder has been zipped it is finished and ready to be uploaded into the MyAgData app.
- Caution: Do not rename of the folder at anytime or it will not upload properly.